Il quadro **RA "Redditi dei terreni"**

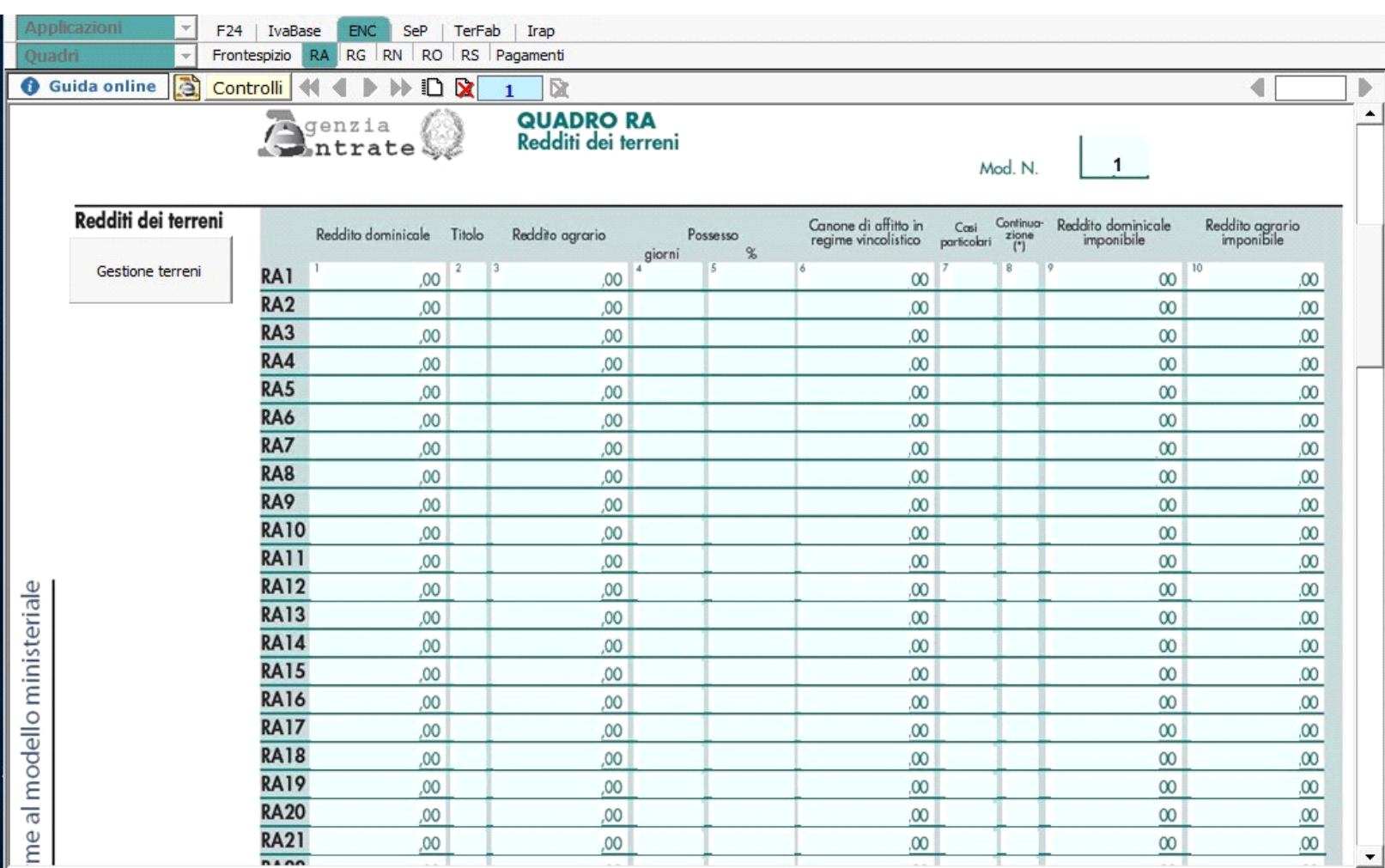

Il **quadro A** (redditi dei Terreni) può essere compilato in due modi:

- Inserendo direttamente i dati da input all'interno del quadro.

Gestione Terreni

- Utilizzando la gestione che si attiva del pulsante . La gestione blocca l'inserimento da input nel quadro e riporta i dati nei campi solo dopo

averli inseriti correttamente nella maschera proposta.

**"Gestioni terreni"** 

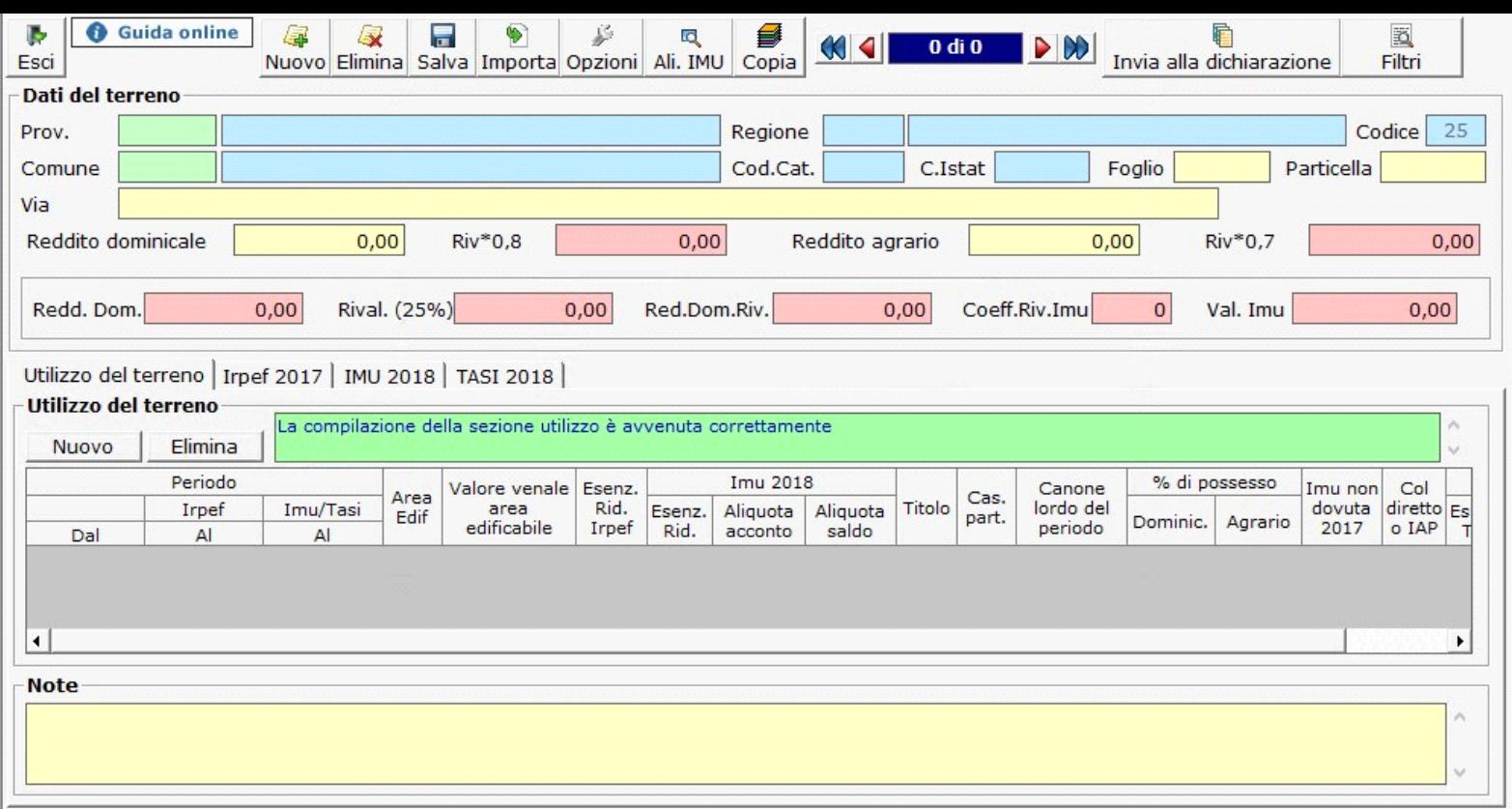

Per il funzionamento dettagliato della gestione si rimanda alla guida on-line presente nella gestione*.*

N° doc. 35130 - aggiornato il 05/06/2018 - Autore: GBsoftware S.p.A

GBsoftware S.p.A. - Via B. Oriani, 153 00197 Roma - C.Fisc. e P.Iva 07946271009 - Tel. 06.97626336 - Fax 075.9460737 - [email protected]